# **LISTA USTAWIEŃ**

**Centrala alarmowa** 

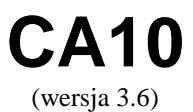

Przedsiębiorstwo Produkcyjno-Usługowe

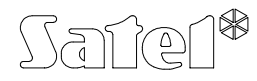

GDAŃSK

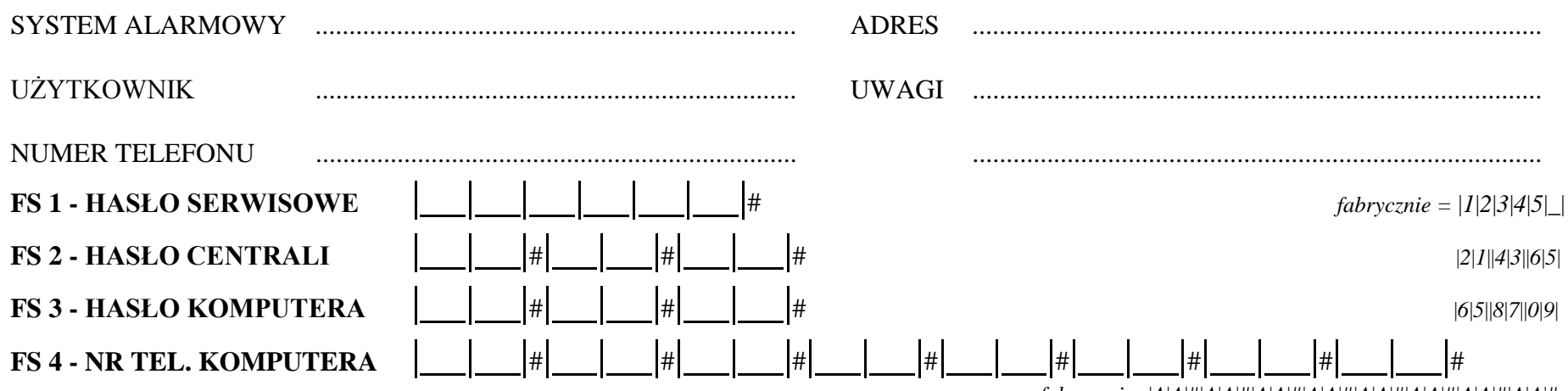

 *fabrycznie:* |*A*|*A*|#|*A*|*A*|#|*A*|*A*|#|*A*|*A*|#|*A*|*A*|#|*A*|*A*|#|*A*|*A*|#|*A*|*A*|#

*Max.16 znaków od 0 do F, A=koniec numeru, B=wybieranie impulsowe, C=wybieranie tonowe, D=oczekiwanie na sygnał ciągły, E=pauza krótka, F=pauza długa*

### **FS 5 - OPCJE SYSTEMU**

(*fabrycznie wszystkie wyłączone*)

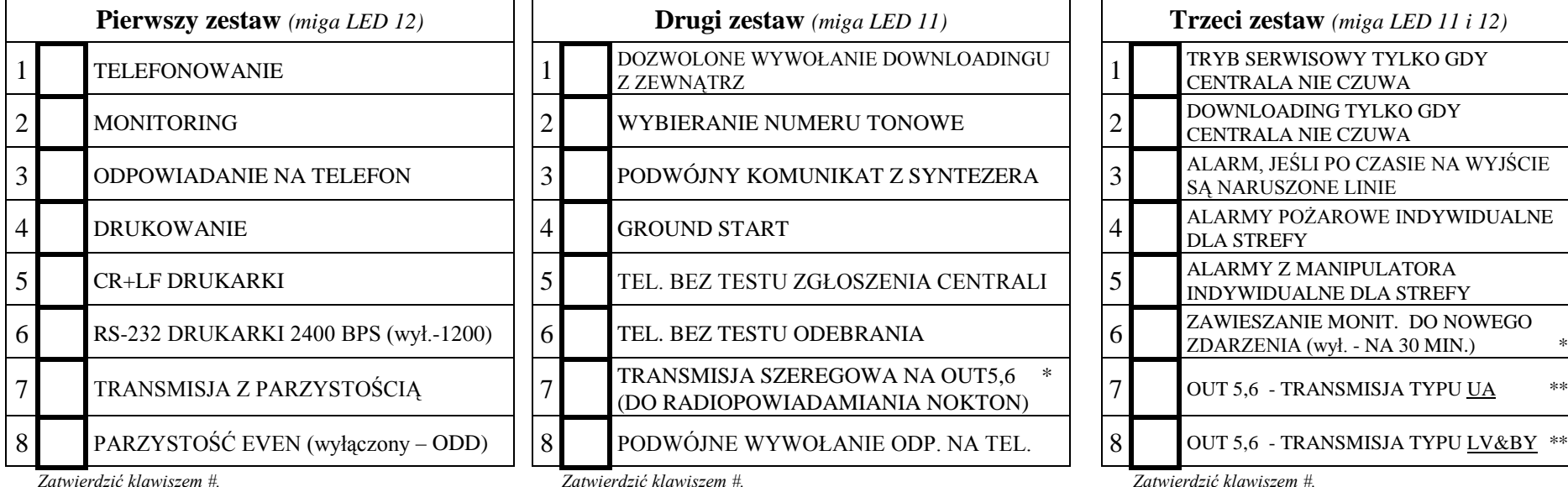

\* Monitorowanie jest zawieszane w przypadku problemów z łącznością za stecją monitorującą (po 16 nieudanych próbach połączenia).

\*\* Opcje 7 i 8 trzeciego zestawu są istotne przy załączonej opcji 7 drugiego zestawu. Gdy wyłączona jest transmisja UA i LV&BY (LED 7 i 8 zgaszone) wyjścia 5 i 6 pracują w formacie *NOKTON (PC16OUT).* 

# **FS 6 - CZASY GLOBALNE**

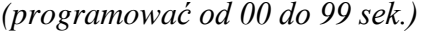

*(programować od 00 do 99 sek.)* czas na wejście czas na wyjście czas alarmu

|\_\_|\_\_|# |\_\_|\_\_|# |\_\_|\_\_|# *fabrycznie:* |3|*0*|#|6|*0*|#|6|*0*|# *sek.*

# **FS 7 - LICZNIKI WEJŚĆ LICZĄCYCH** |\_\_|\_\_|# |\_\_|\_\_|# |\_\_|\_\_|# |*0*|*0*|#|*0*|*0*|#|*0*|*0*|# *(programować od 00 do 08)* Licznik 1 2 3

# **FS 8**÷**11 i 12**÷**15 WEJŚCIA STREF, WEJŚCIA WYŚWIETLANE W MANIPULATORACH LED**

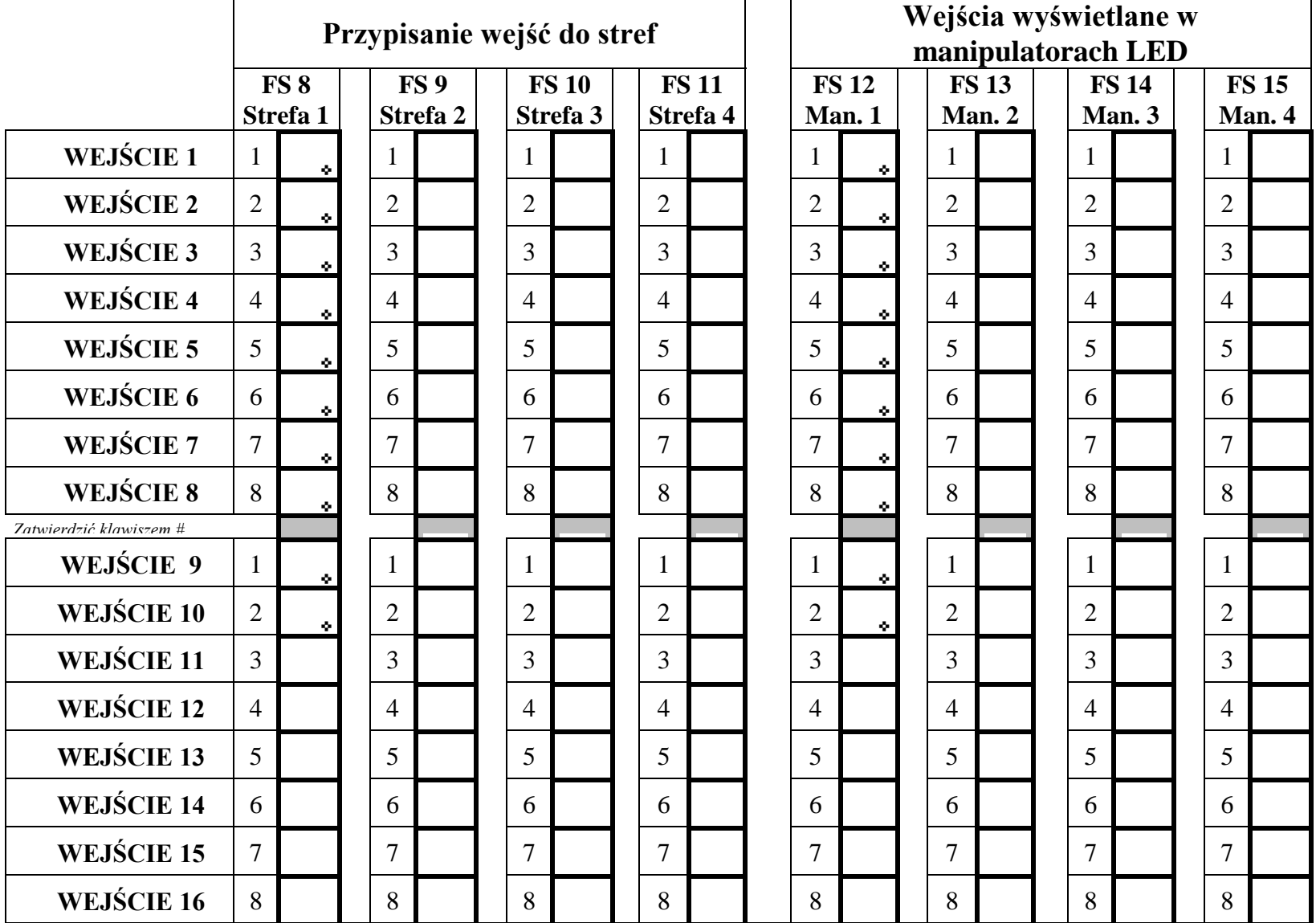

*Zatwierdzić klawiszem #*

*-ustawienia fabryczne* 

### **FS 16**÷**19 i 127**÷**130 WEJŚCIA AUTOMATYCZNIE BLOKOWANE.**

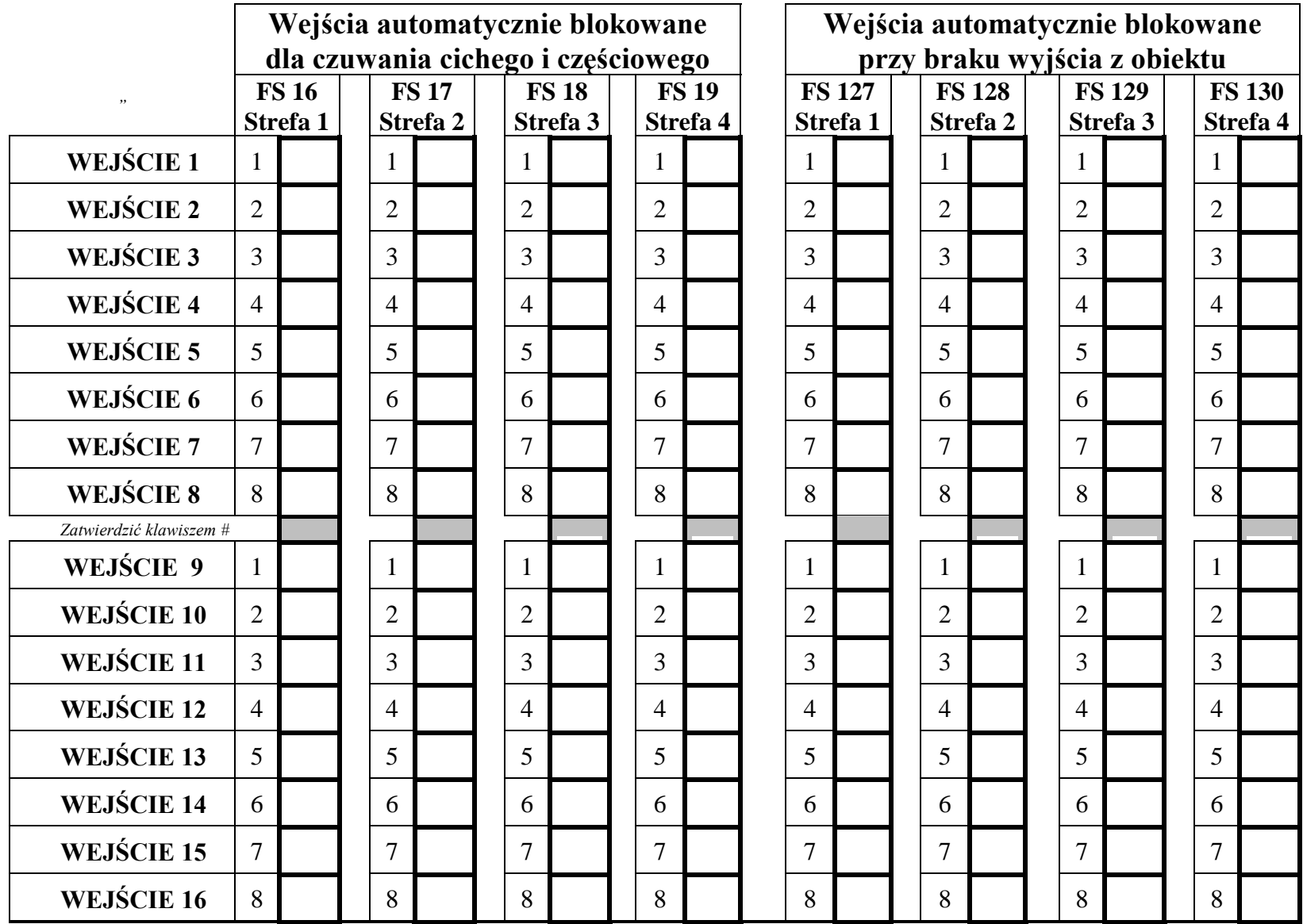

*Zatwierdzić klawiszem #* 

#### **FS 20**÷**23 - OPCJE STREF**

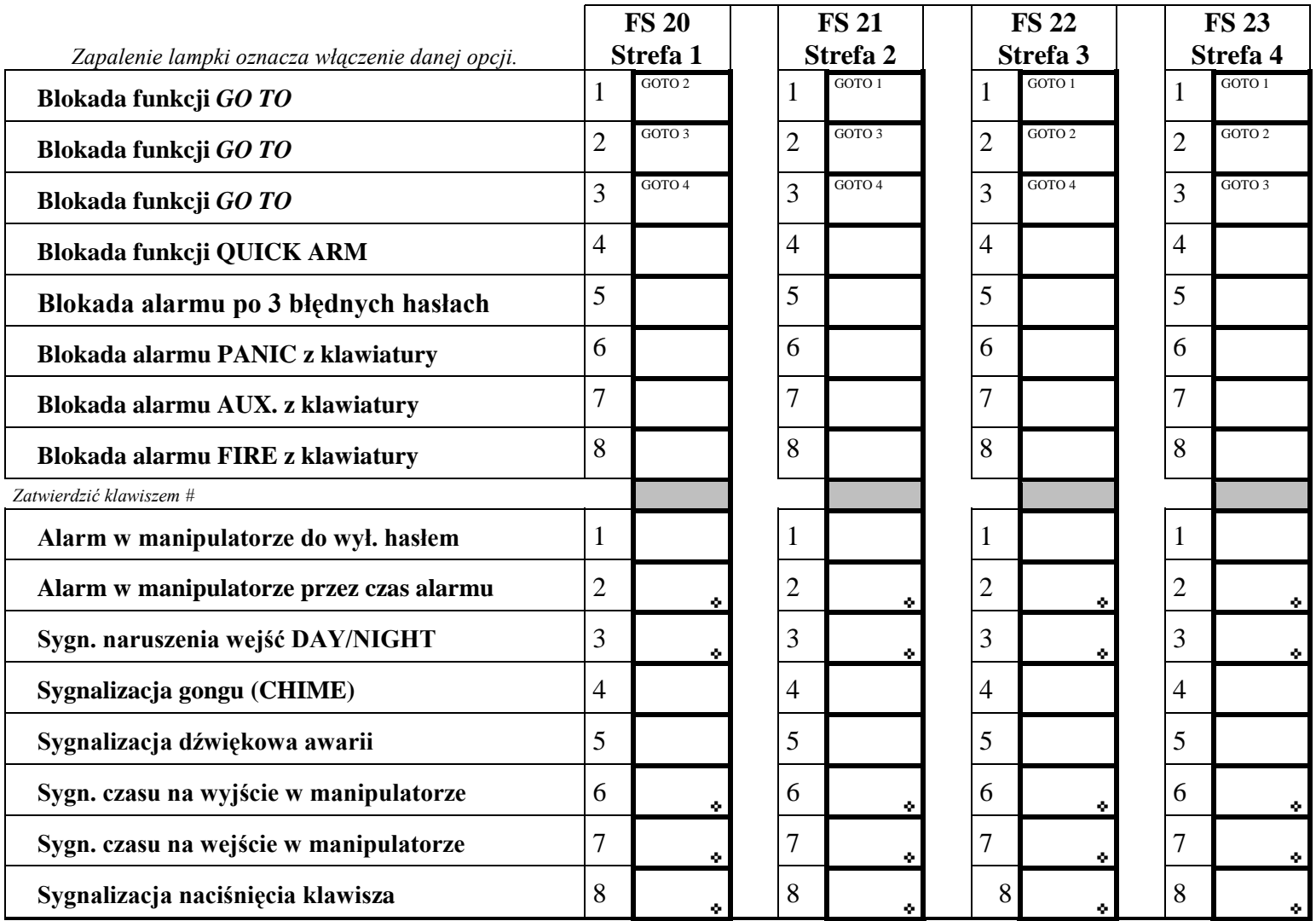

*Zatwierdzić klawiszem #*

*-ustawienia fabryczne* 

# **FS 24 - CZUŁOŚĆ WEJŚĆ**

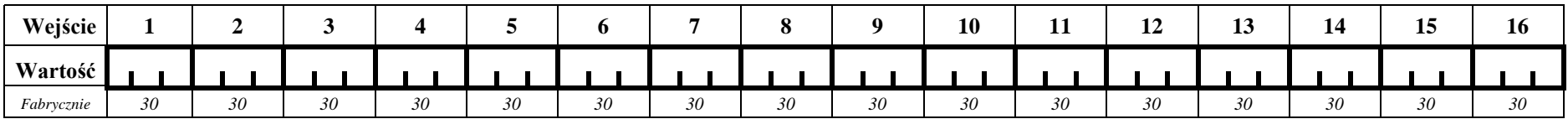

*Programować od 1 do 255, każdą liczbę zatwierdzać klawiszem #.*

*Uwaga: na lampkach od 1 do 8 nie jest wyświetlana nowa wartość parametru. Fabrycznie dla wszystkich wejść zaprogramowane jest 30 (30\*16 ms = 0,480 sek.).*

### **FS 25 - TYPY CZUJNIKÓW** *(programować od 00 do 05)*

00 brak czujnika 01 czujnik NC

- 03 czujnik EOL
- 04 czujnik 2EOL/NC

02 czujnik NO

05 czujnik 2EOL/NO

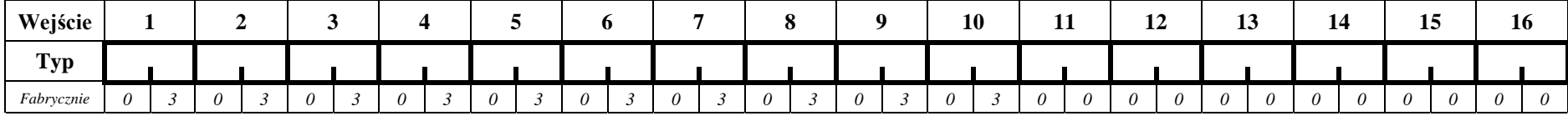

*Uwaga: funkcja restartu FS107 ustawia 03 dla wejść istniejących, a 00 dla wejść nieistniejących, parametry fabryczne podano dla systemu z jednym manipulatorem podłączonym do CLK1.*

### **FS 26 - TYPY REAKCJI WEJŚĆ** *(programować od 00 do 18)*

- 00 wejścia/wyjścia (EXIT/ENTRY)
- 01 opóźniona (DELAY)
- 02 opóźniona wewnętrzna
- 03 natychmiastowa (INSTANT)
- 04 cicha/głośna (DAY/NIGHT)
- 05 natychmiastowa licznikowa L.1
- 06 natychmiastowa licznikowa L.2
- 07 natychmiastowa licznikowa L.3
- 08 24H głośna
- 09 24H pomocnicza (AUXILIARY)
- 10 24H cicha (SILENT)
- 11 24H pożarowa (FIRE)
- 12 włączająca czuwanie
- 13 włączająca czuwanie ciche
- 14 wyłączająca czuwanie
- 15 bez akcji alarmowej
- 16 zał./wył. czuwani<sup>e</sup>
- 17 opóźniona z sygnalizacją
- 18 zał. czuwanie z automatyczną blokadą wejść

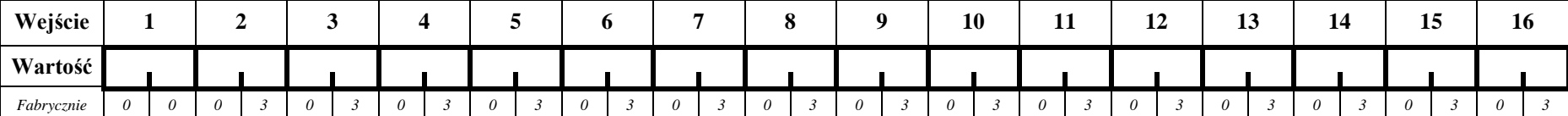

# **FS 27 - PROGRAMOWANIE OPCJI WEJŚĆ**

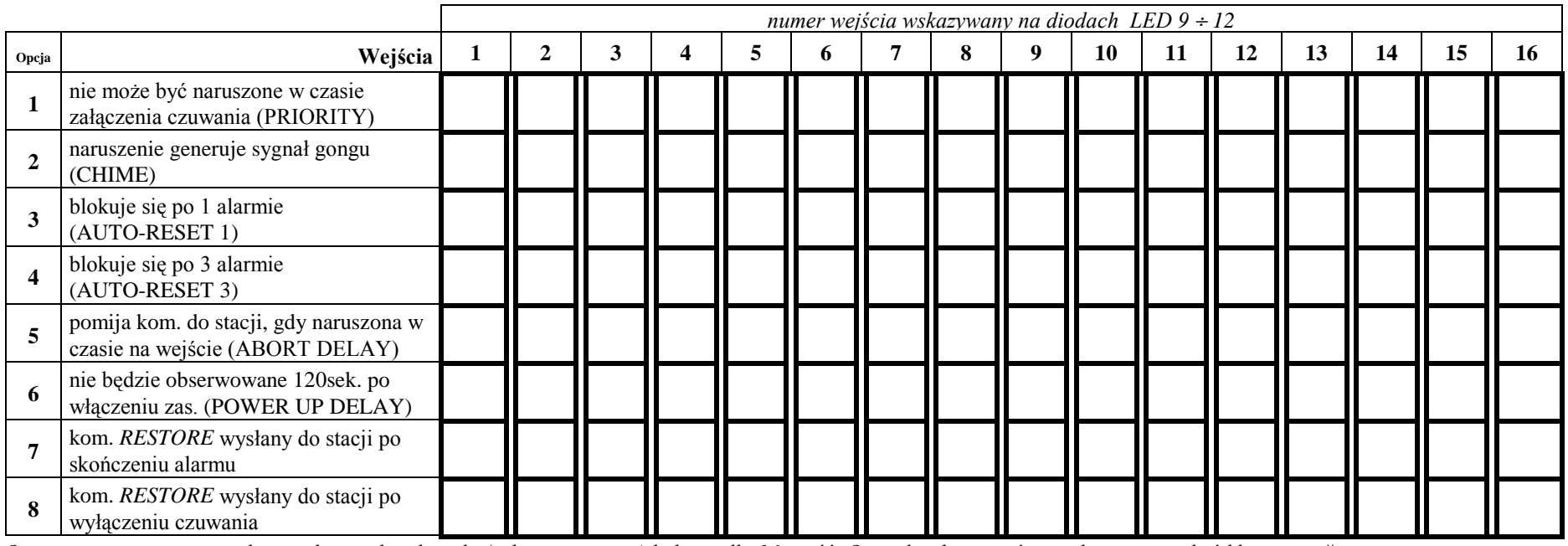

Opcje programuje się zapalając odpowiednie lampki (załączając opcje) kolejno dla 16 wejść. Opcje każdego wejścia należy zatwierdzić klawiszem #. *Fabrycznie wszystkie opcje s<sup>ą</sup> wyłączone.*

### **FS 28 - INDYWIDUALNY CZAS NA WEJŚCIE**

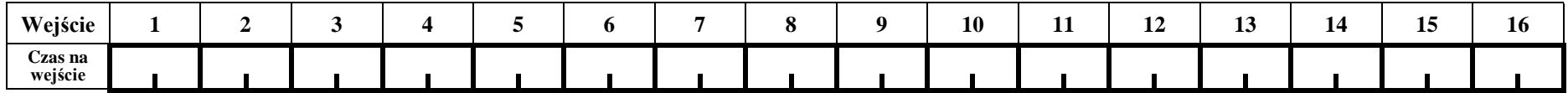

*Uwaga: programować od 00 do 99 sekund, zatwierdzać klawiszem #.* Fabrycznie indywidualne czasy ustawione są na 0.

### **FS 29 - MAKSYMALNY CZAS NARUSZENIA WEJŚĆ**

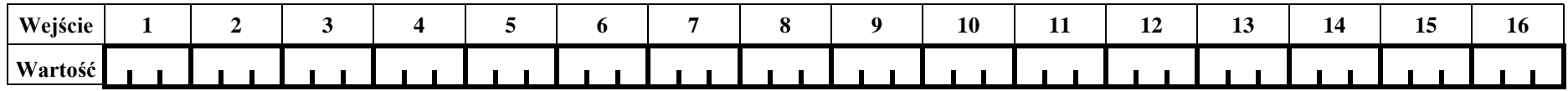

Uwaga: na lampkach od 1 do 8 nie jest wyświetlana nowa wartość parametru, programować od 0 do 255 sek., każdą liczbę zatwierdzać klawiszem #. *Fabrycznie maksymalne czasy naruszeń ustawione są na 0 dla wszystkich wejść (zablokowana kontrola czasu trwania naruszenia).*

### **FS 30 - MAKSYMALNY CZAS BRAKU NARUSZENIA WEJŚĆ**

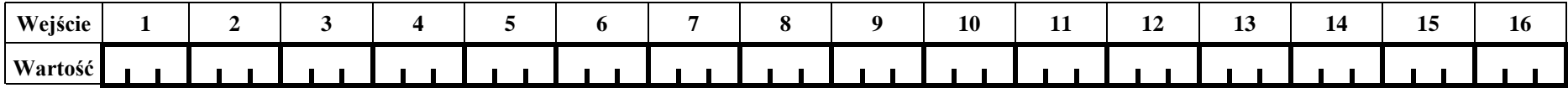

*Uwaga: na lampkach od 1 do 8 nie jest wyświetlana nowa wartość parametru, programować od 0 do 255 godz., zatwierdzać klawiszem #. Fabrycznie maksymalne czasy braku naruszeń ustawione na 0 dla wszystkich wejść (zablokowana kontrola braku naruszeń).*

# **FS 31** ÷ **42 - PROGRAMOWANIE WYJŚĆ**

#### TYPY WYJŚĆ:

- 00 wyjście niewykorzystane
- 01 sygnalizacja alarmu włamaniowego
- 02 sygnalizacja alarmu włamaniowego/pożarowego
- 03 sygnalizacja alarmu pożarowego
- 04 sygnalizacja alarmów z klawiatury
- 05 sygnalizacja alarmu pożarowego z klawiatury
- 06 sygnalizacja alarmu napadowego z klawiatury
- 07 sygnalizacja alarmu pomocniczego z klaw.
- 08 sygnalizacja alarmu sabotażowego klawiatury
- 09 sygn. naruszeń linii "cicha/głośna" i "licznikowa"

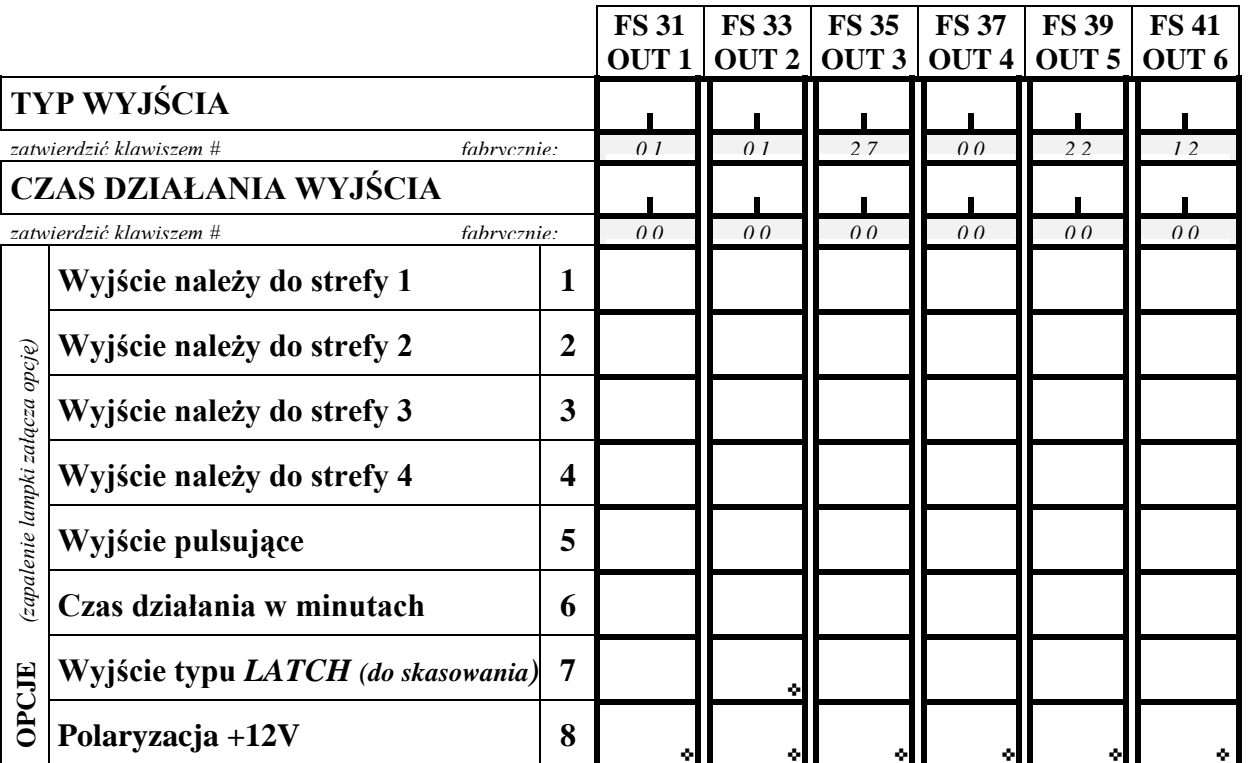

*zatwierdzić klawiszem #*

- 10 sygnalizacja alarmu DURESS
- 11 sygnalizacja gongu (CHIME)
- 12 wyłącznik monostabilny ([HASŁO][\*][7])
- 13 wyłącznik bistabilny ([HASŁO][\*][8])
- 14 wskaźnik czuwania (OR)
- 15 wskaźnik czuwania cichego
- 16 wskaźnik "czasu na wyjście"
- 17 wskaźnik "czasu na wejście"
- 18 wskaźnik telefonowania
- 19 sygnał GROUND START
- 20 sygnał potwierdzenia monitoringu
- 21 wskaźnik blokady wejść BYPASS
- 22 wskaźnik READY
- 23 sygnalizacja naruszenia wejścia
- 24 wskaźnik awarii linii telefonicznej
- 25 wskaźnik awarii sieci 220V
- 26 wskaźnik awarii akumulatora
- 27 wyjście zasilające
- 28 wyjście zasilające czujniki pożarowe
- 29 wyjście zasilające z funkcją RESET
- 30 sterowane TIMEREM
- 31 wskaźnik czuwania głośnego
- 32 wskaźnik czuwania całości (AND)
- 33 sygnalizacja zał./wył. czuwania
- 34 sygnalizacja alarmu z manipulatora
- 35 zasilające w czuwaniu
- 36/37 sygn. stanu (używane w krajach WNP)
- 38 sygnalizacja awarii wejścia
- 39 sygnalizacja braku kontroli strefy
- 40 sygnalizacja trybu serwisowego

# **FS 32**÷**42 - WEJŚCIA STERUJĄCE WYJŚCIAMI**

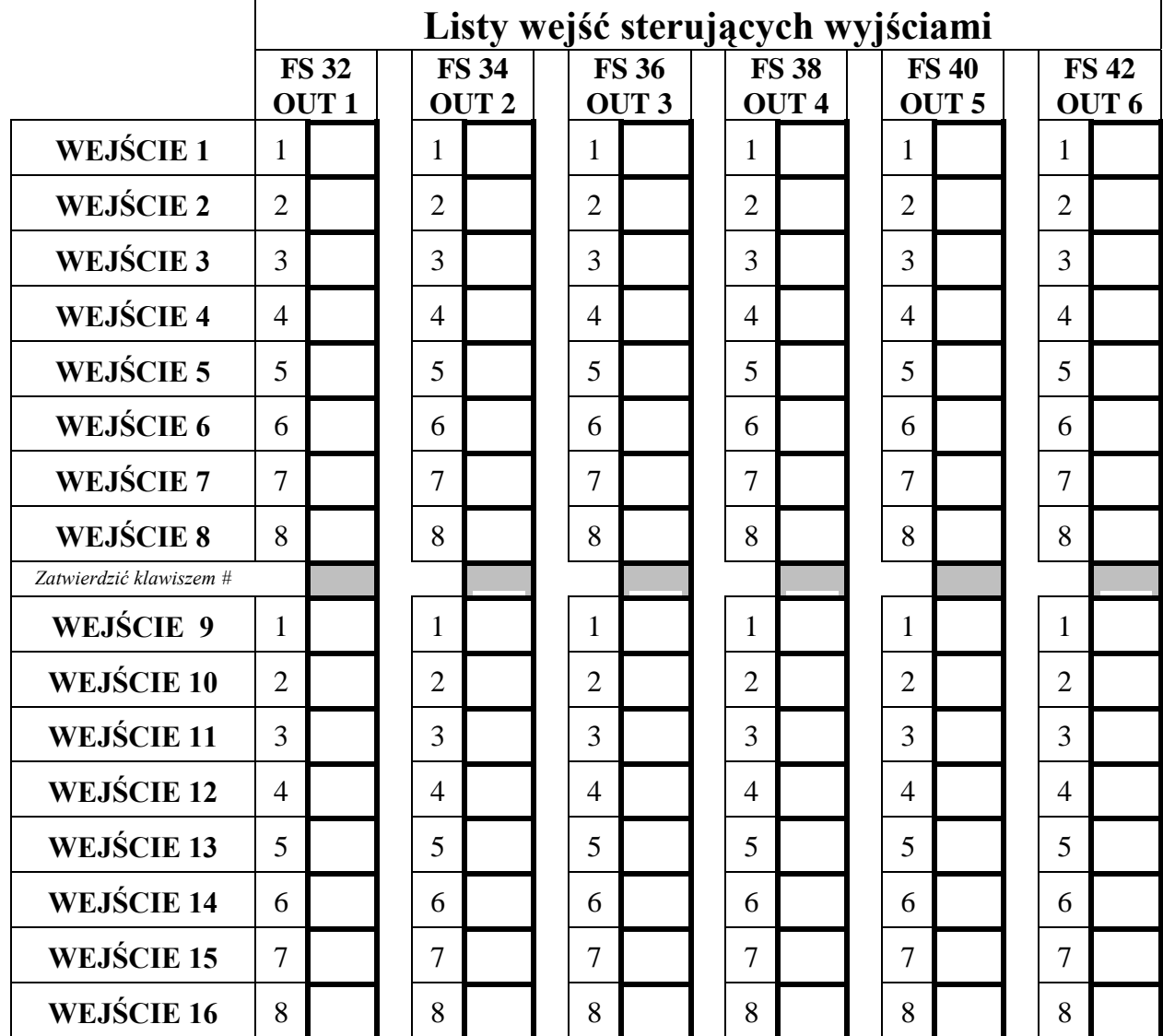

*Uwaga: lista wejść może być pusta (ustawienie fabryczne). Wyjście reaguje wtedy na zmianę stanu wszystkich wejść o funkcji odpowiadającej typowi wyjścia (przykładowo wyjście sygnalizuj<sup>ą</sup>ce alarm włamaniowy nie zareaguje na zmiany stanu wejścia 24H FIRE).* 

*Podobnie nie jest konieczne wskazywanie stref w opcjach wyjścia. Wyjście reaguje wtedy na wszystkie wejścia, niezależnie od podziału na strefy.*

*Wskazanie wejść i stref powoduje, że wyjście reagować będzie na wskazane wejścia, a skasowanie alarmu możliwe będzie tylko we wskazanych strefach.* 

*Zatwierdzić klawiszem #*

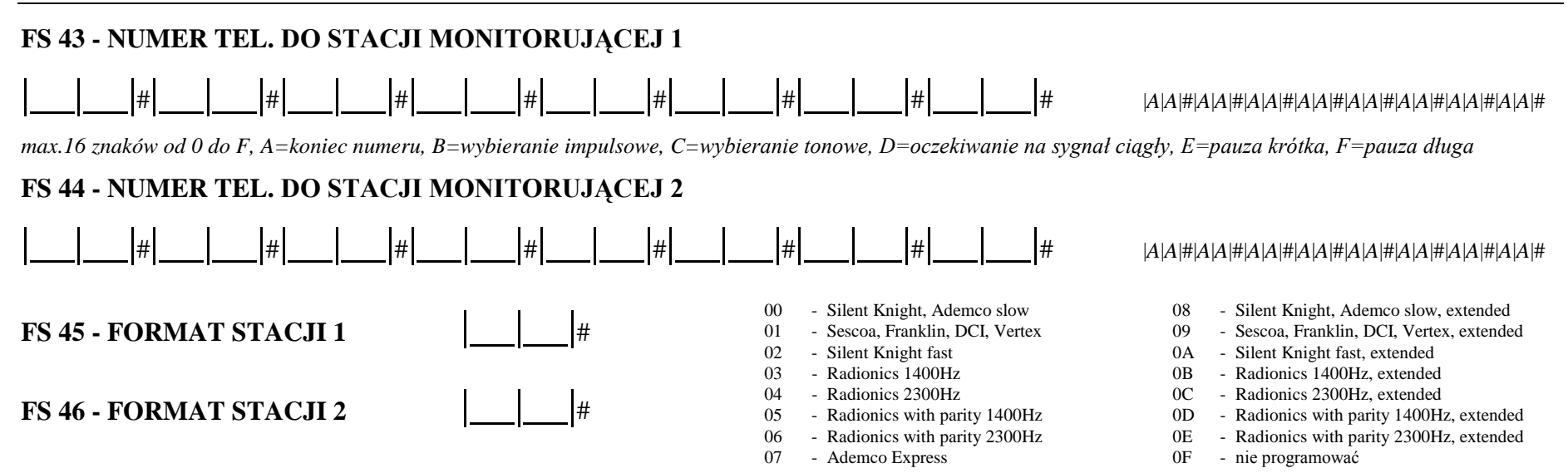

**FS 47 - OPCJE MONITORINGU** *(zapalenie lampki oznacza włączenie opcji).*

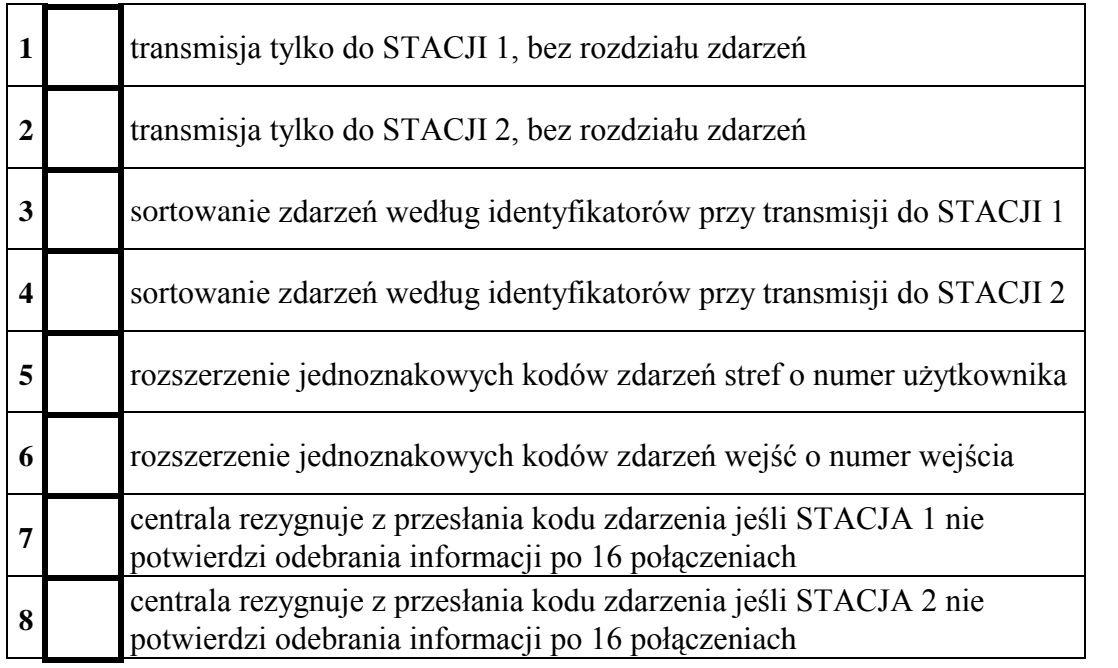

*UWAGA:* 

- *gdy 1 i 2 s<sup>ą</sup> zgaszone: transmisja do 1 lub do 2 stacji, bez rozdziału zdarzeń (do tej, <sup>z</sup>którą szybciej uzyska si<sup>ę</sup> połączenie).*
- *gdy 1 i 2 s<sup>ą</sup> zapalone: transmisja do obu stacji, z uwzględnieniem rozdziału zdarzeń.*

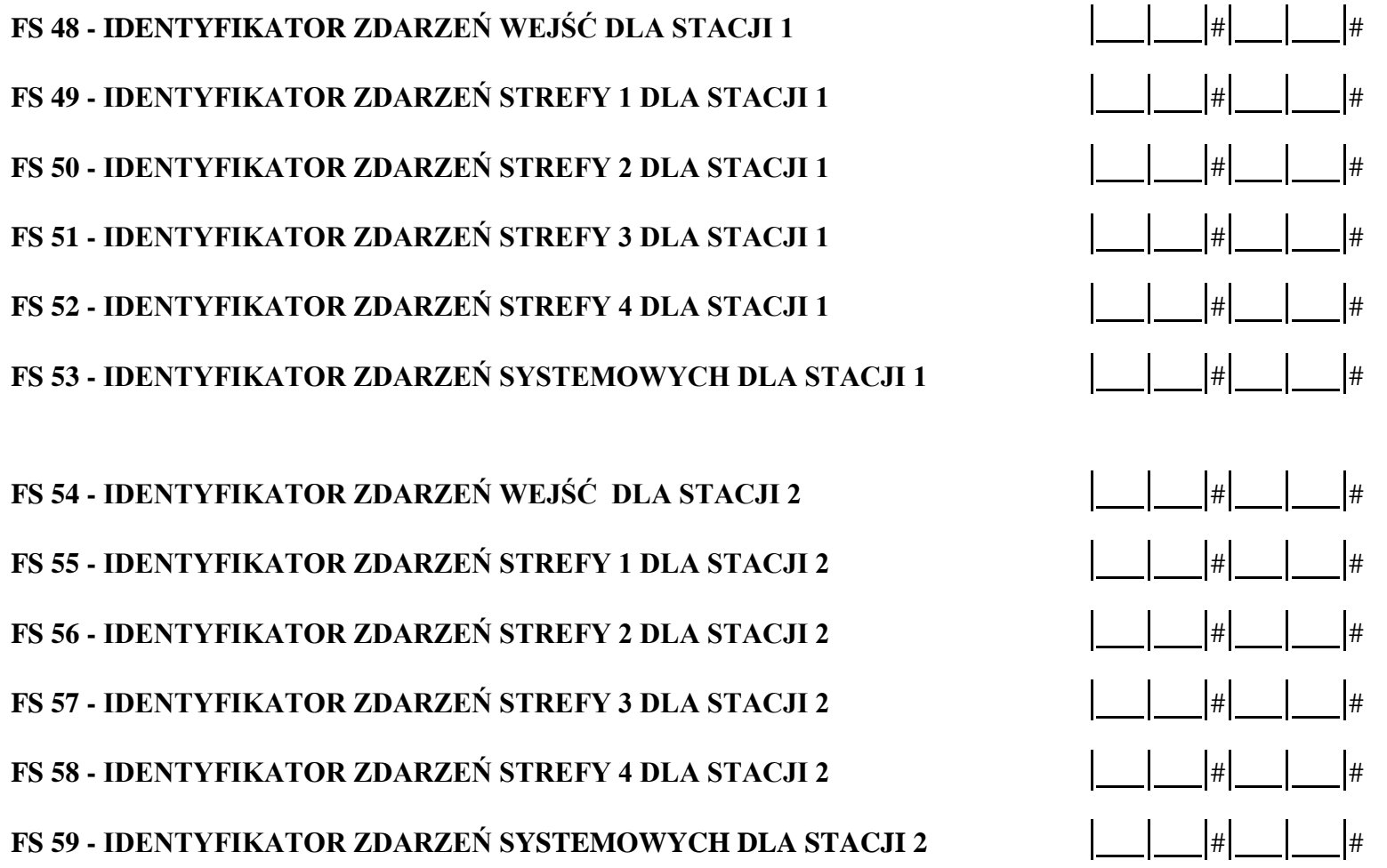

Uwagi: - przy programowaniu identyfikatorów należy używać znaków 1 ÷ 9 i A ÷ F. Gdy identyfikator ma być trzyznakowy, czwarty znak należy *zaprogramować jako 0 (zero nie jest transmitowane)* 

- jeśli stacja monitorująca wymaga identyfikatora zawierającego cyfrę zero, należy zamiast zera wpisać znak A (np.: identyfikator "1203" *wpisać jako "12A3"*).

### **FS 60**÷**66 - KODY ZDARZEŃ WEJŚĆ.**

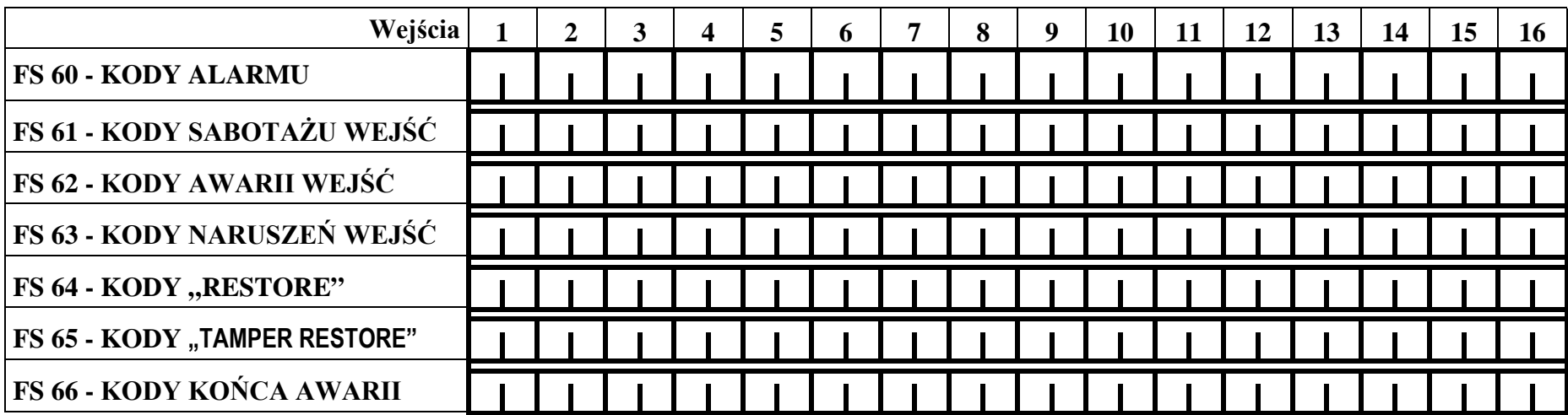

*Każdy kod zatwierdza się klawiszem #. Numer wejścia wskazywany jest na diodach LED 9*÷*12. Fabrycznie wszystkie kody są równe 00.*

# **FS 67, 68 - PRZYDZIAŁ ZDARZEŃ WEJŚĆ DLA STACJI MONITORUJĄCYCH.**

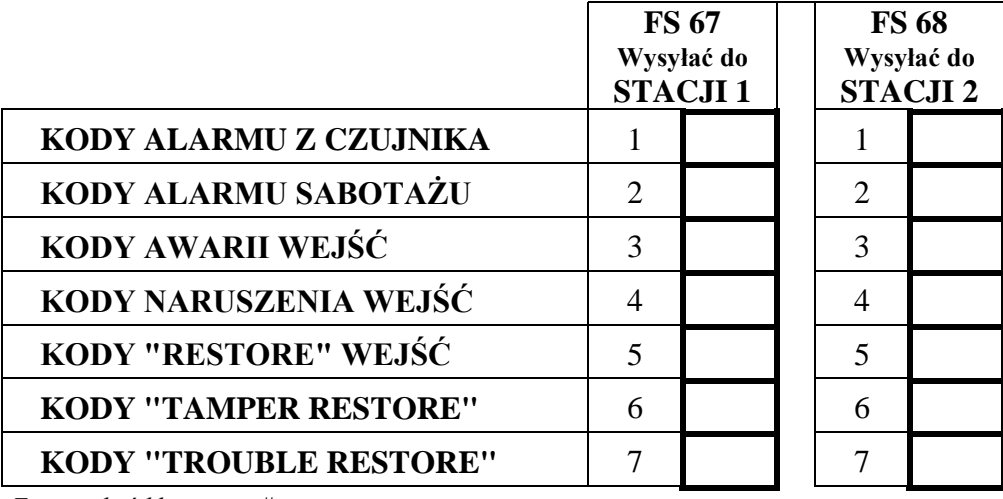

*Zatwierdzić klawiszem #*

### *Uwagi.*

*Zdarzenia o kodzie 00 nie są transmitowane. Kody jednoznakowe uzyskuje się programując jako jeden ze znaków 0.* 

*Dla trybu powiadamiania do obu stacji z podziałem zdarzeń, konieczne jest dokonanie przydział<sup>u</sup> zdarzeń. Zdarzenia nie przydzielone nie s<sup>ą</sup> wysyłane, pomimo poprawnego zaprogramowania kodów.* 

**FS 69**÷**72 - KODY ZDARZEŃ STREF.**

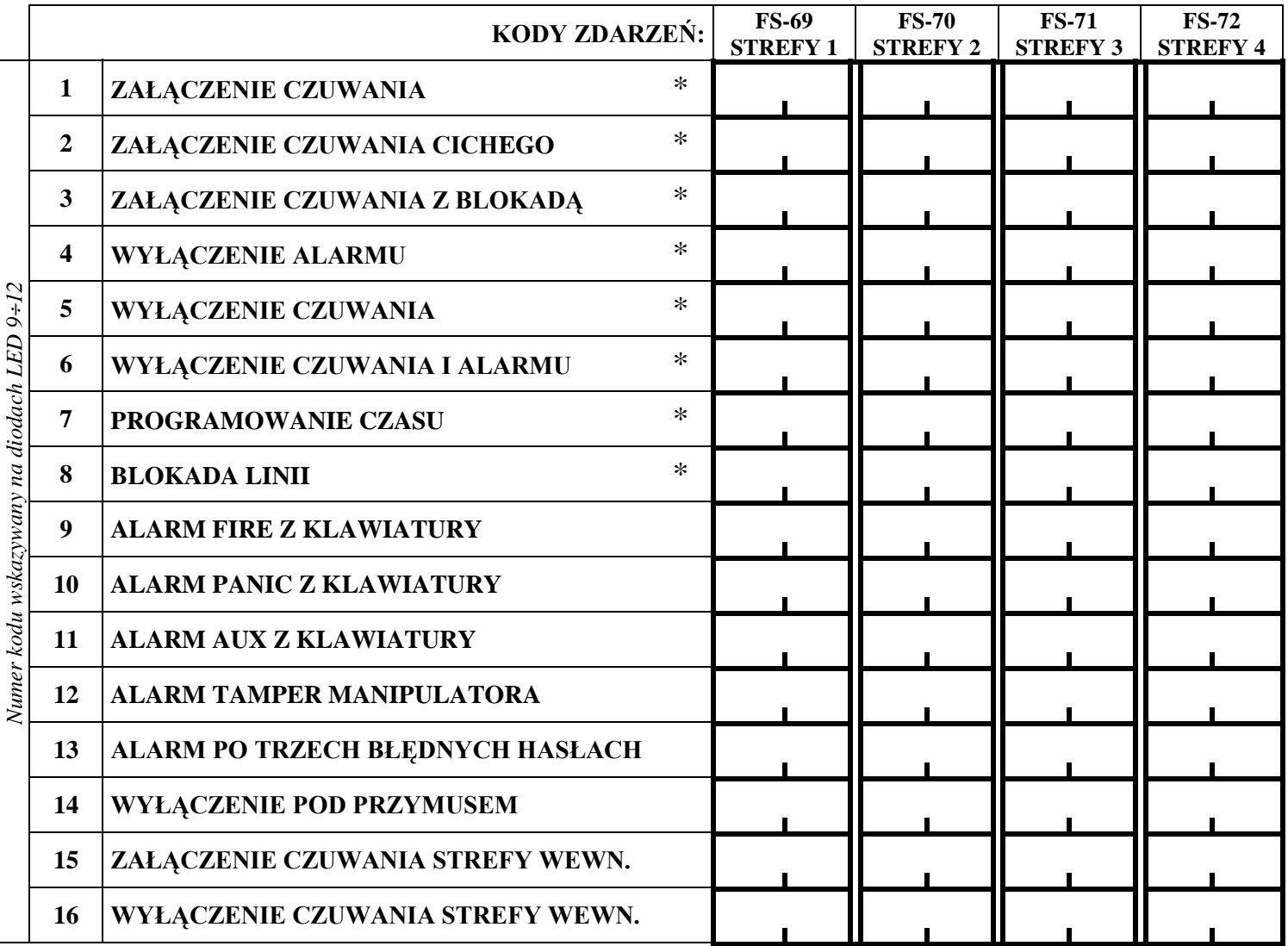

Uwaga: kody oznaczone \* mogą być uzupełnione przez centralę o nr użytkownika (patrz FS47). Przykładowo, zaprogramowanie kodu ZAŁĄCZENIA *CZUWANIA jako 10 spowoduje wysłanie przez centralę kodu 11 gdy czuwanie włączy Użytkownik 1, 12 gdy Użytkownik 2 itd.*

# **FS 73**÷**79 – PRZYDZIAŁ ZDARZEŃ STREF DO STACJI MONITORUJĄCYCH.**

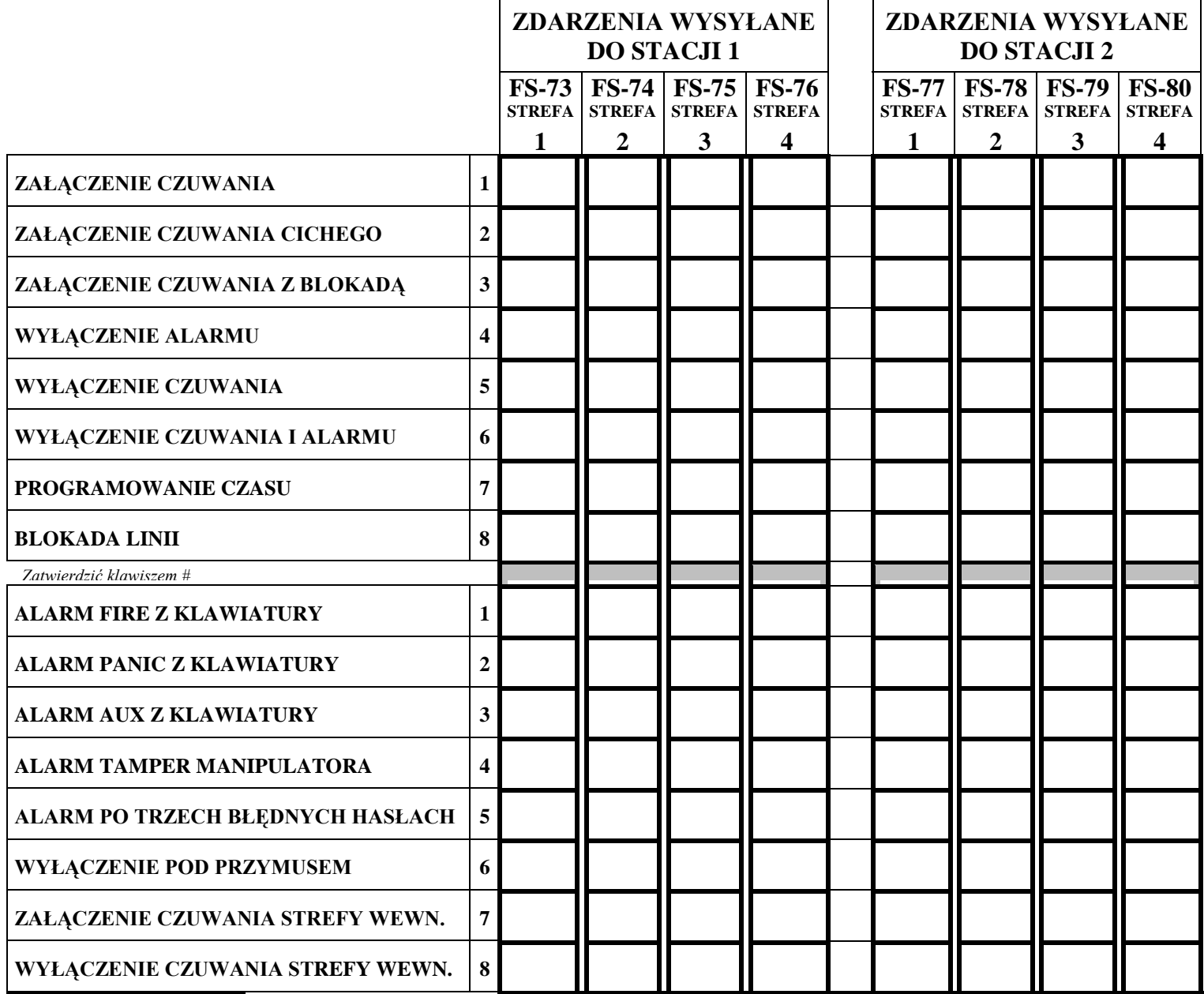

*Zatwierdzić klawiszem #*

# **FS 81**÷**84 – KODY ZDARZEŃ SYSTEMOWYCH I ICH PRZYDZIAŁ DO STACJI MONITORUJĄCYCH.**

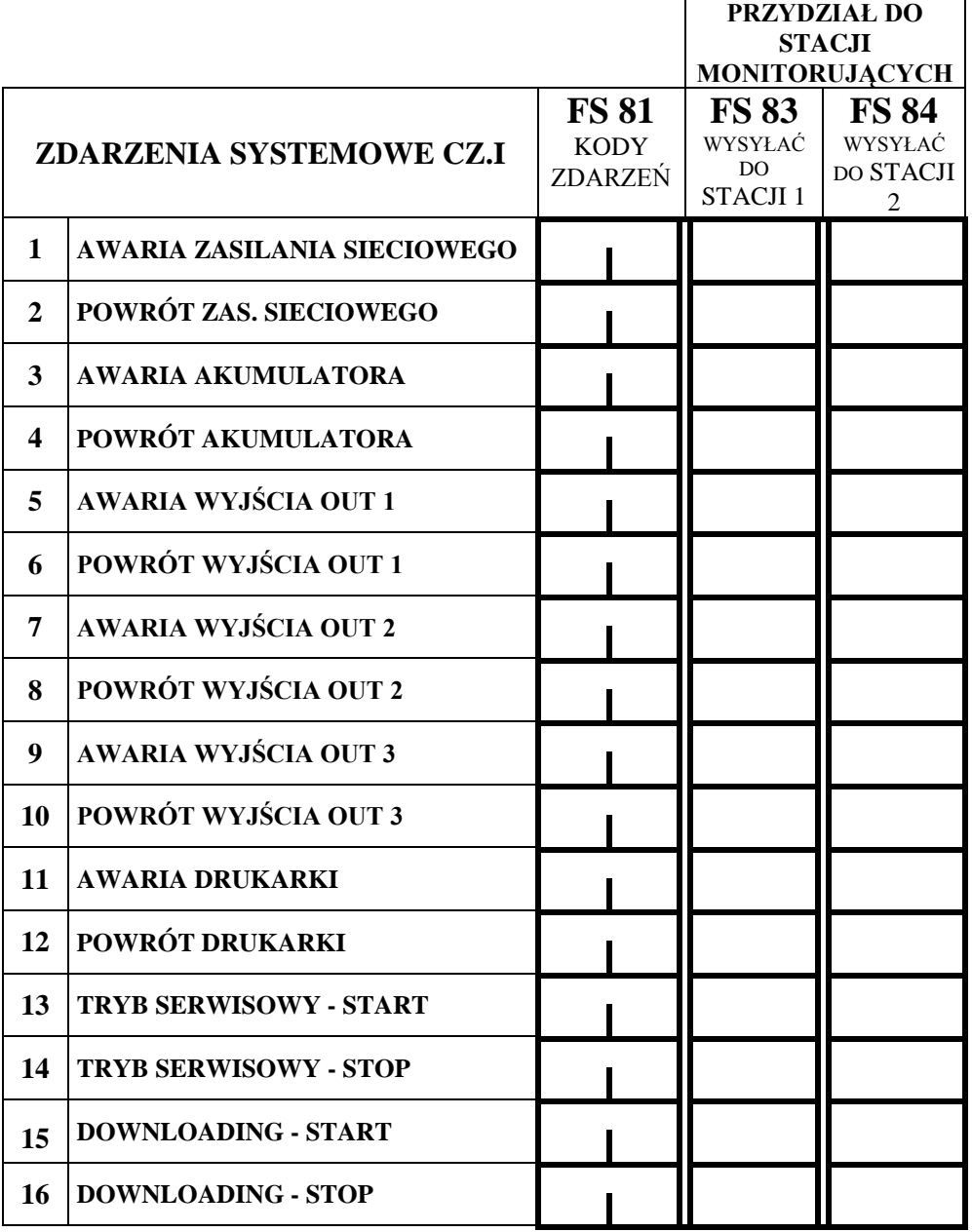

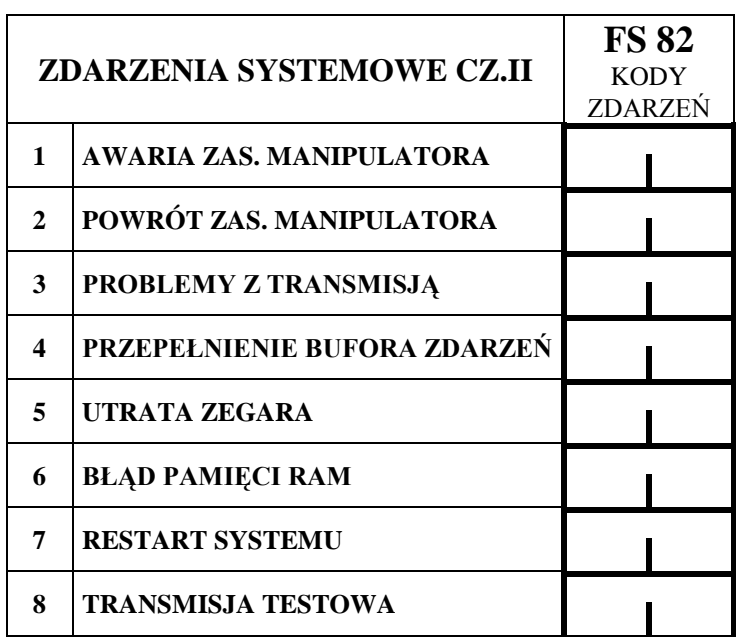

*UWAGA: zdarzenia systemowe cz. II przy włączonym monitorowaniu z rozdziałem zdarzeń wysyłane są zawsze do obu stacji.* 

*A=koniec numeru,* 

*E=pauza krótka, F=pauza długa.*

*B=wybieranie impulsowe, C=wybieranie tonowe,* 

*D=oczekiwanie na sygnał ciągły,*

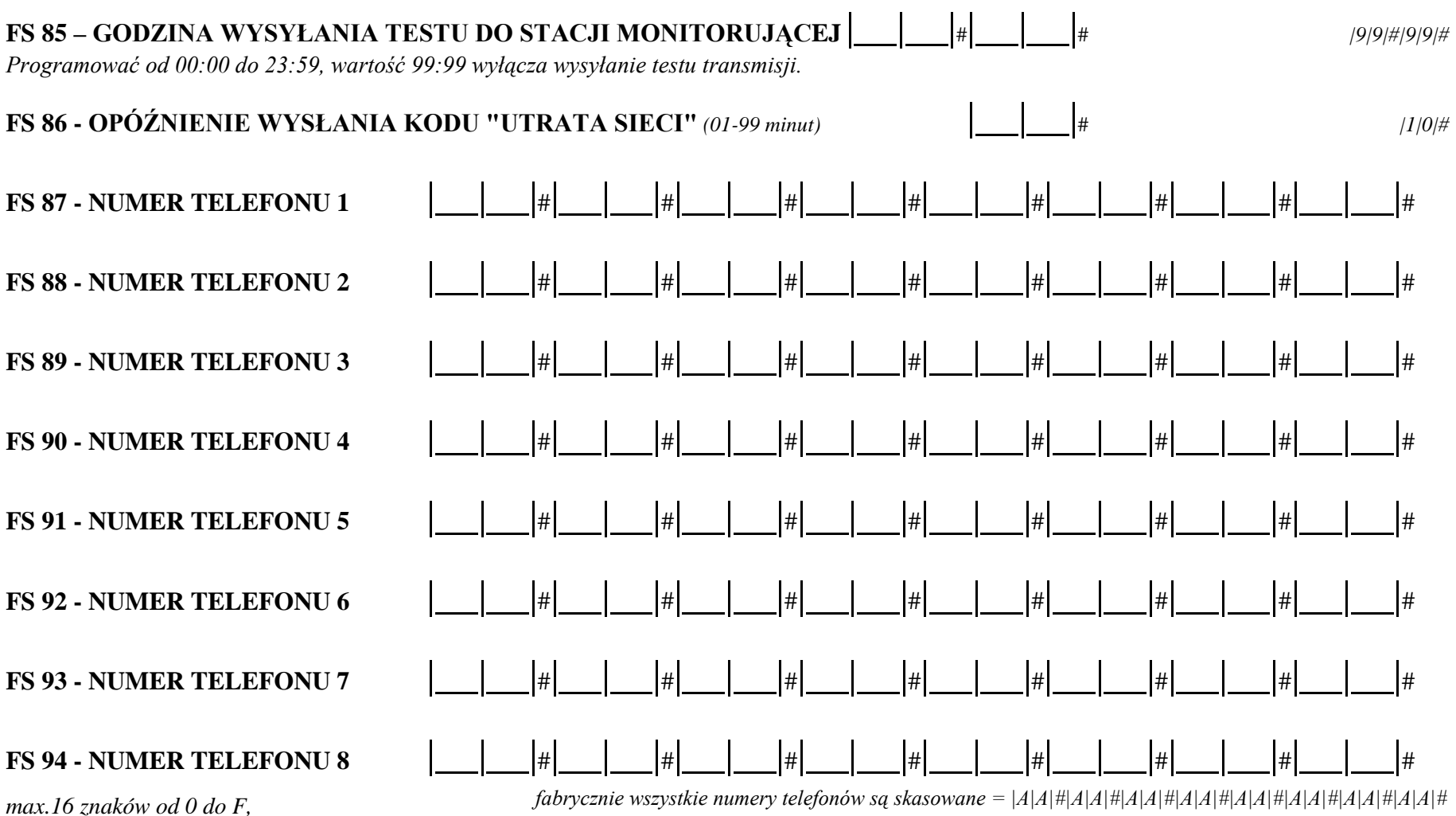

*UWAGA: znaków specjalnych B*÷*F nie należy umieszczać przed numerem telefonu -<sup>s</sup>łużą one do wprowadzania zmian w trakcie wybierania numeru. Podstawowy tryb wybierania numeru i test sygnału na linii telefonicznej przed wybraniem numeru załącza się w FS 5.*

# *diody LED 9*÷*12* **NUMER TELEFONU: 1 2 3 4 5 6 7 8 1 Strefa 1 2 Strefa 2 3 Strefa 3 4 Strefa 4 5 Komunikat nr 1 (dla PAGERa) 6 Komunikat nr 2 (dla PAGERa) 7 Komunikat nr 3 (dla PAGERa)**  *diody LED 1* ÷*8*  **8 Komunikat nr 4 (dla PAGERa)**  *zatwierdzać klawiszem #*

# **FS 95 - PRZYDZIAŁ STREF I KOMUNIKATÓW DO NUMERÓW**

### *UWAGA:*

*- zapalenie diody LED oznacza wybranie strefy lub komunikatu.* 

*- brak przydziału komunikatu dla pagera oznacza wysłanie komunikatu z syntezera.* 

### **FS 96 - 1 KOMUNIKAT DLA PAGERA (**także **FS 119)**

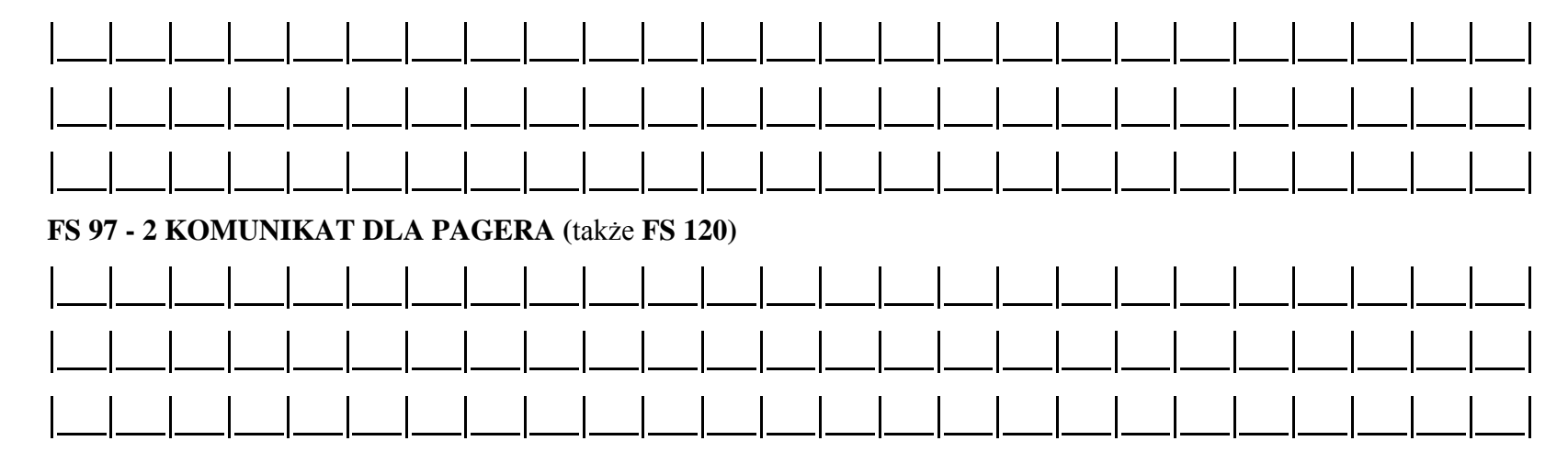

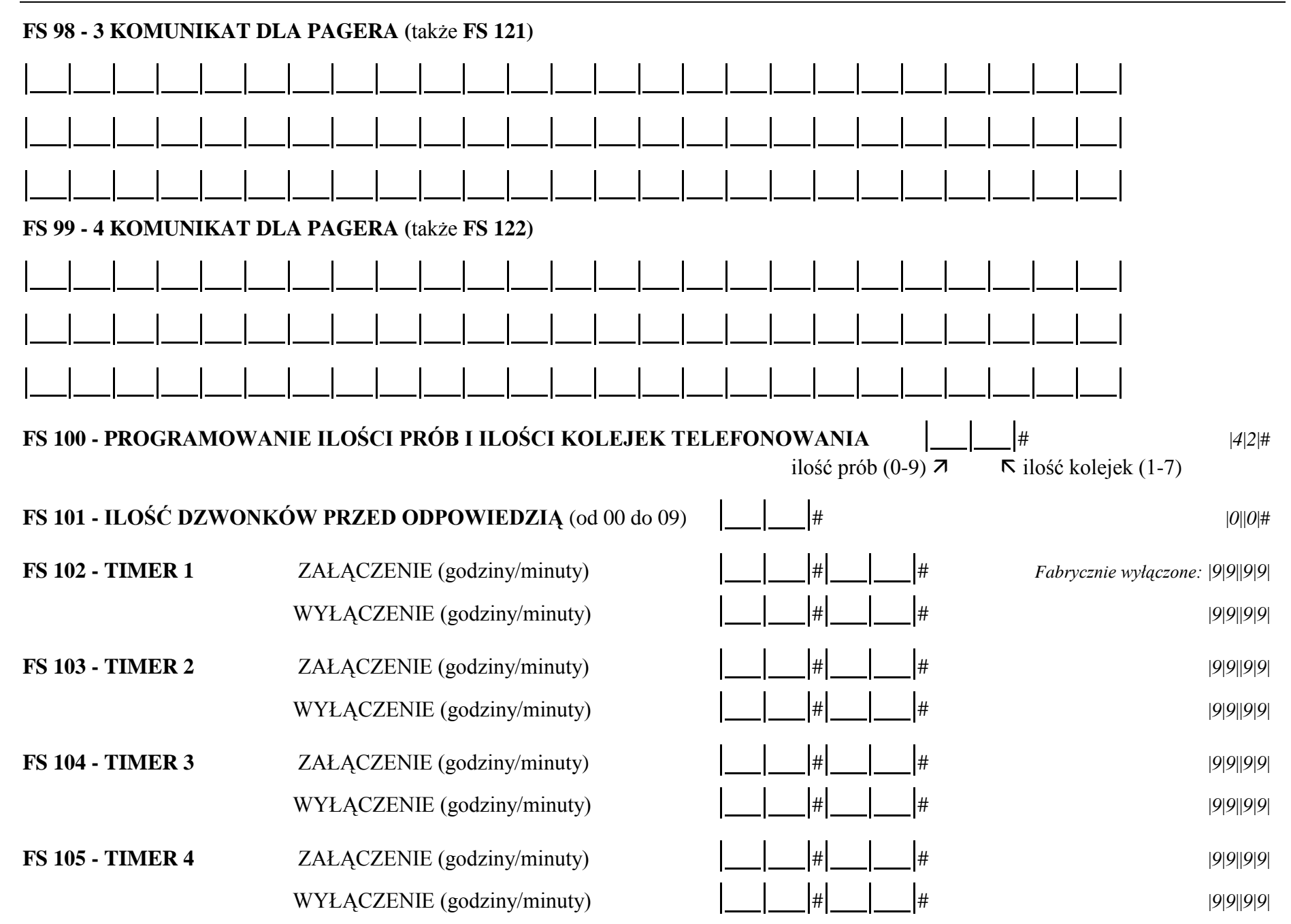

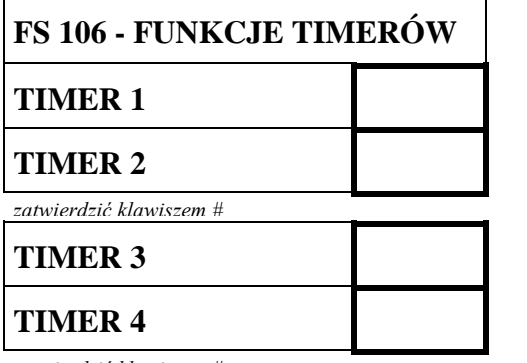

*zatwierdzić klawiszem #*

#### FUNKCJE TIMERÓW:

- 0 timer niewykorzystany
- 1 steruje wyjściem OUT 1
- 2 steruje wyjściem OUT 2
- 3 steruje wyjściem OUT 3
- 4 steruje wyjściem OUT 4
- 5 steruje wyjściem OUT 5
- 6 steruje wyjściem OUT 6
- 7 timer kontroli strefy
- 8 zał./wył. czuwanie strefy 1
- 9 zał./wył. czuwanie strefy 2
- A zał./wył. czuwanie strefy 3
- B zał./wył. czuwanie strefy 4

*UWAGA: dla funkcji kontroli strefy (7) timer 1 kontroluje strefę 1 , timer 2 - strefę 2 itd.*

# **FS 107 - PRZYWRÓCENIE USTAWIEŃ FABRYCZNYCH**

**FS 108 - KASOWANIE PAMIĘCI ZDARZEŃ**

### **FS 109 - PROGRAMOWANIE DANYCH MODEMU PRODUCENTA**

### **FS 110 - PRZYWRÓCENIE HASEŁ PRODUCENTA**

### **FS 111 - PROGRAMOWANIE ADRESÓW MANIPULATORÓW**

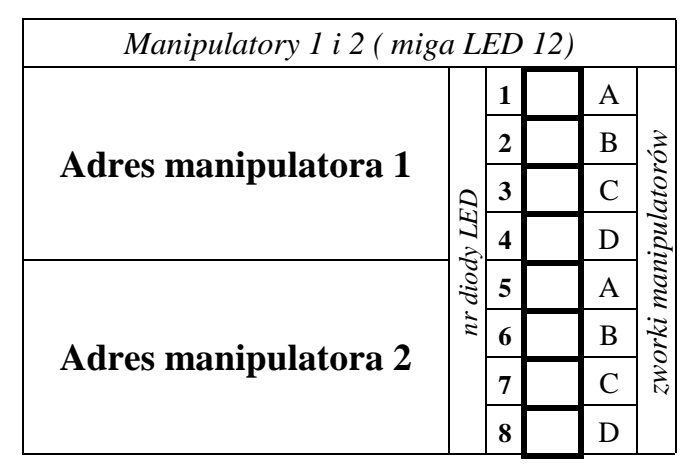

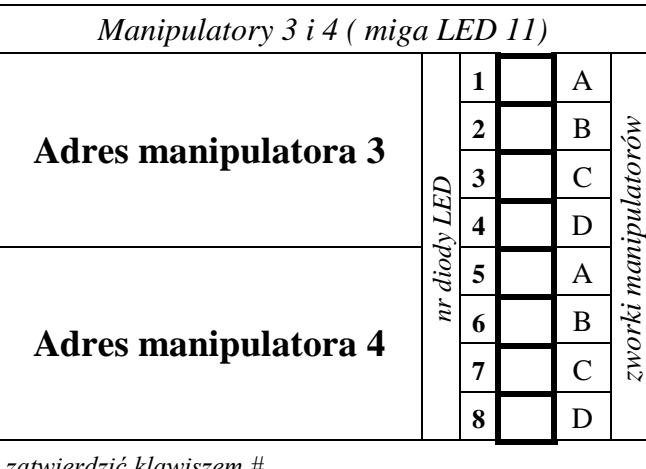

*UWAGA: zapalone lampki wskazują pozycję założonych zworek w manipulatorze.*

*zatwierdzić klawiszem #*

*zatwierdzić klawiszem #*

### **FS 112 - START PROGRAMOWANIA POPRZEZ RS-232**

**FS 113 - START WYDRUKU PAMIĘCI ZDARZEŃ**

**FS 114 - START WYDRUKU PAMIĘCI ALARMÓW**

### **FS 115 - START WYDRUKU PAMIĘCI AWARII**

# **FS 116 - START WYDRUKU ZDARZEŃ STREF**

**FS 117 - DOPUSZCZALNY CZAS BRAKU NAPIĘCIA NA LINII TEL***. (od 00 do 99 minut)* |\_\_|\_\_|# |0|*0*|#

### **FS 118 - PARAMETRY SYGNAŁU CENTRALI PAGERA**

programować:  $|3|B|#|4|2|#|0|B|#|0|F|#1|0|#8|0|#$  dla systemu POLPAGER  $|2|B|/4|2|E|/4|0|E|/4|1|4|/4|3|0|/4|3|A|/4$  dla systemu TELEPAGE  $|3|7|$ # $|3|D|$ # $|0|7|$ # $|0|B|$ # $|B|6|$ # $|C|8|$ # dla systemu EASY CALL  $|1|6|$ # $|1|A|$ # $|1|3|$ # $|1|7|$ # $|0|B|$ # $|0|F|$ # dla systemu METRO-BIP

# **FS 119**÷**122 - PROGRAMOWANIE KOMUNIKATÓW DLA PAGERA** (patrz FS 96 do FS 99)

### **FS 123 – CZAS NALICZANIA LICZNIKÓW WEJŚĆ LICZĄCYCH**

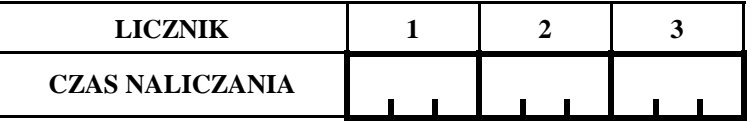

**CZAS NALICZANIA** *UWAGA: programować czasy od 0 do 255 sekund*

### **FS 124 - AUTOMATYCZNE ODCZYTANIE ADRESÓW MANIPULATORÓW**

**FS 125 - NIE PROGRAMOWAĆ**

# FS 126 - KODY MONITORINGU KONTROLI STREF

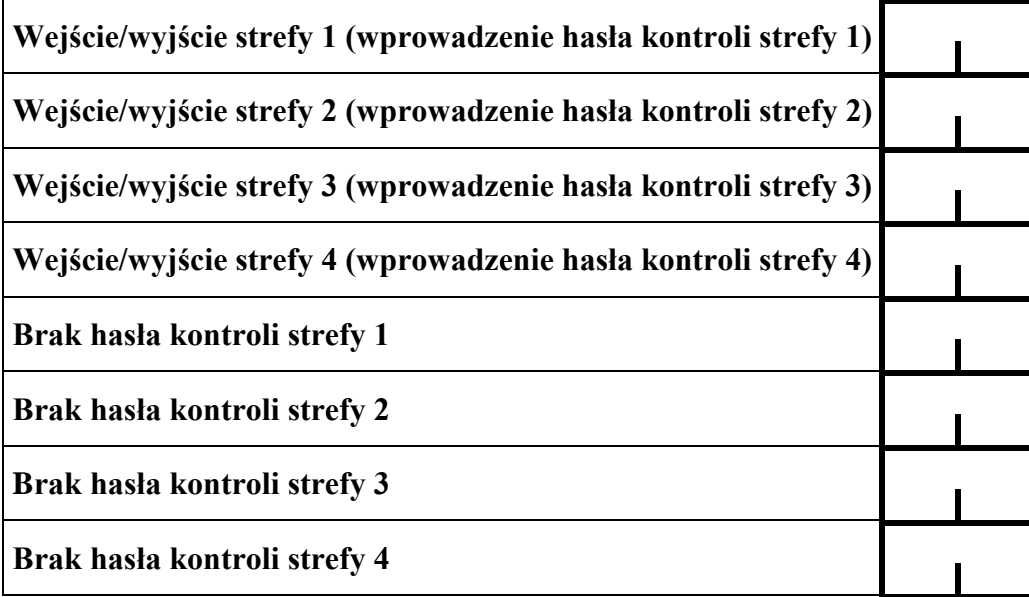

# FS 127+130 - Wejścia automatycznie blokowane przy braku wyjścia z obiektu (patrz strona 3)

NOTATKI: